## Accessing the online training

FCVic is using an online learning platform, EasyGenerator, to make professional development training available to financial counselling association members.

When accessing an online course for the first time, it is important to follow the below instructions.

## Click here to watch our tutorial video

## Creating your account:

The first time you launch a CPD resource, such as an e-Learning module, you will see a login screen. Before you can login, you will need to create your learner account. This will enable you to exit the module and resume from where you left off the next time you login.

To create an account, click the 'Sign Up' heading near the top of the screen and enter your name, email address and a password of your choosing. Tick the EasyGenerator agreement and click the **Sign Up** button. You now have an account for accessing the e-Learning Series.

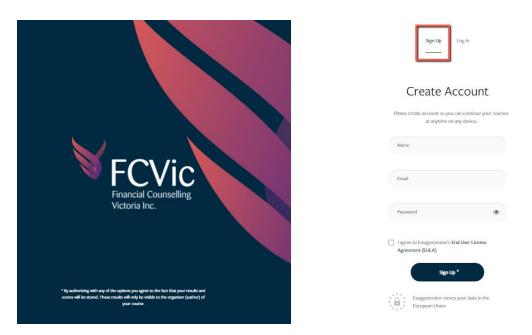

## Loading times:

When accessing a module, it can take approximately 20 seconds for the resource to load. Please be patient while the module loads.

If you encounter any issues, please contact: admin@fcvic.org.au.

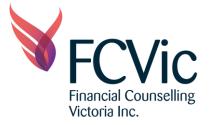